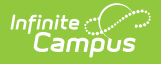

## **Nontraditional Student Credit Attempt (T) (Washington)**

 $\overline{\phantom{a}}$  ist Modified on 01/23/2024 3:05 pm CST

[Report](http://kb.infinitecampus.com/#report-logic) Logic | [Generating](http://kb.infinitecampus.com/#generating-the-extract) the Extract | [Report](http://kb.infinitecampus.com/#report-layout) Layout

**PATH:** WA State Reporting <sup>&</sup>gt; Nontraditional Student Credit Attempt (T)

The Nontraditional Student Credit Attempt extract allows users to report and track nontraditional student completion towards state graduation requirements.

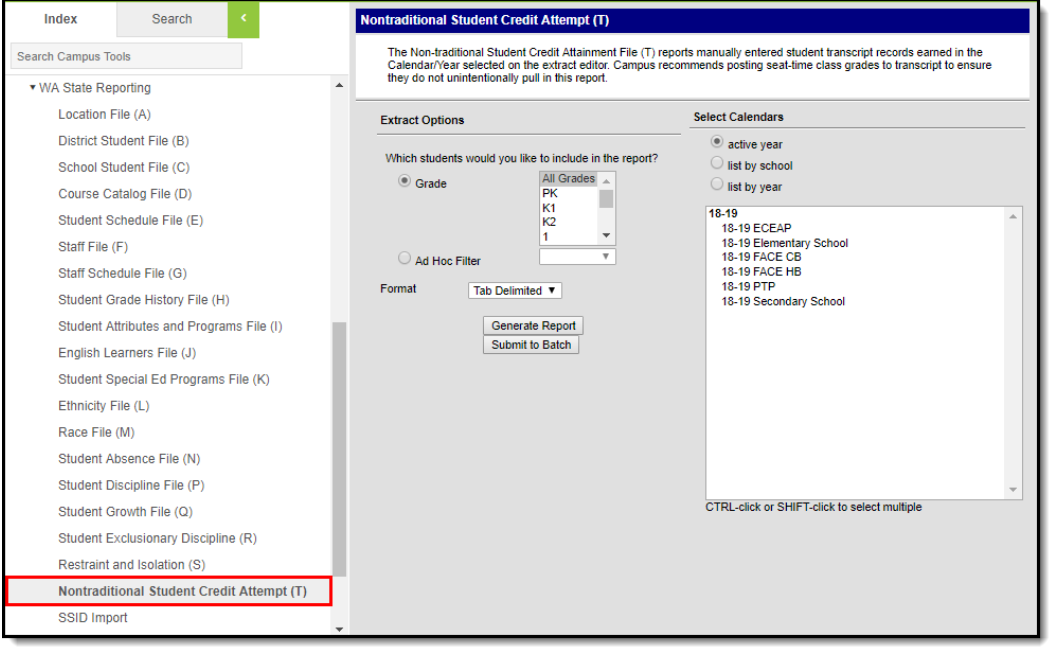

Image 1: Nontraditional Student Credit Attempt (T) Editor

### **Report Logic**

The following logic is used when reporting:

The extract will report 1 record per reportable student per manually entered Transcript record where the Transcript school year is the year of the calendar selected on the extract editor.

Users must utilize the post-to-transcript function for ALL (traditional credit) scheduled class grades earned or they will unintentional pull in this report.

- A student must be/have been actively enrolled on at least one date (in at least one reportable calendar enrollment) during the school year of the calendar(s) selected on the extract editor.
	- If a student drops out the same day as they were enrolled in the reporting year selected and a manually entered transcript record exists for the student, a record is reported.
	- The student must not have No Show or State Exclude marked on their Enrollment record nor can they be in a State Excluded grade level or calendar flagged as State Excluded.
- A header is returned when no records are generated.

### **Generating the Extract**

- 1. Select which **Grades** will be included in the report
- 2. Select an **Ad Hoc Filter**.

OR

- 3. Select a **Format** in which the report will generate from the dropdown options. Available formats include: Tab Delimited, CSV, and HTML.
- 4. Select the **Calendars** to include in this report.

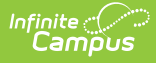

#### 5. Click **Generate Report** to generate the report in the indicated format or **Submit to Batch** to schedule when the report will generate.

Users have the option of submitting report request to the batch queue by clicking **Submit to Batch** instead of Generate Report. This process will allow larger reports to generate in the background, without disrupting the use of Campus. The generated extract is available in the Process Inbox. For more information about submitting a report to the batch queue, see the Batch [Queue](https://kb.infinitecampus.com/help/batch-queue) article.

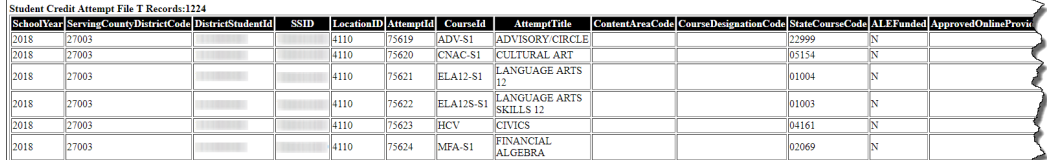

Image 2: Nontraditional Student Credit Attempt (T) - HTML Example

# **Report Layout**

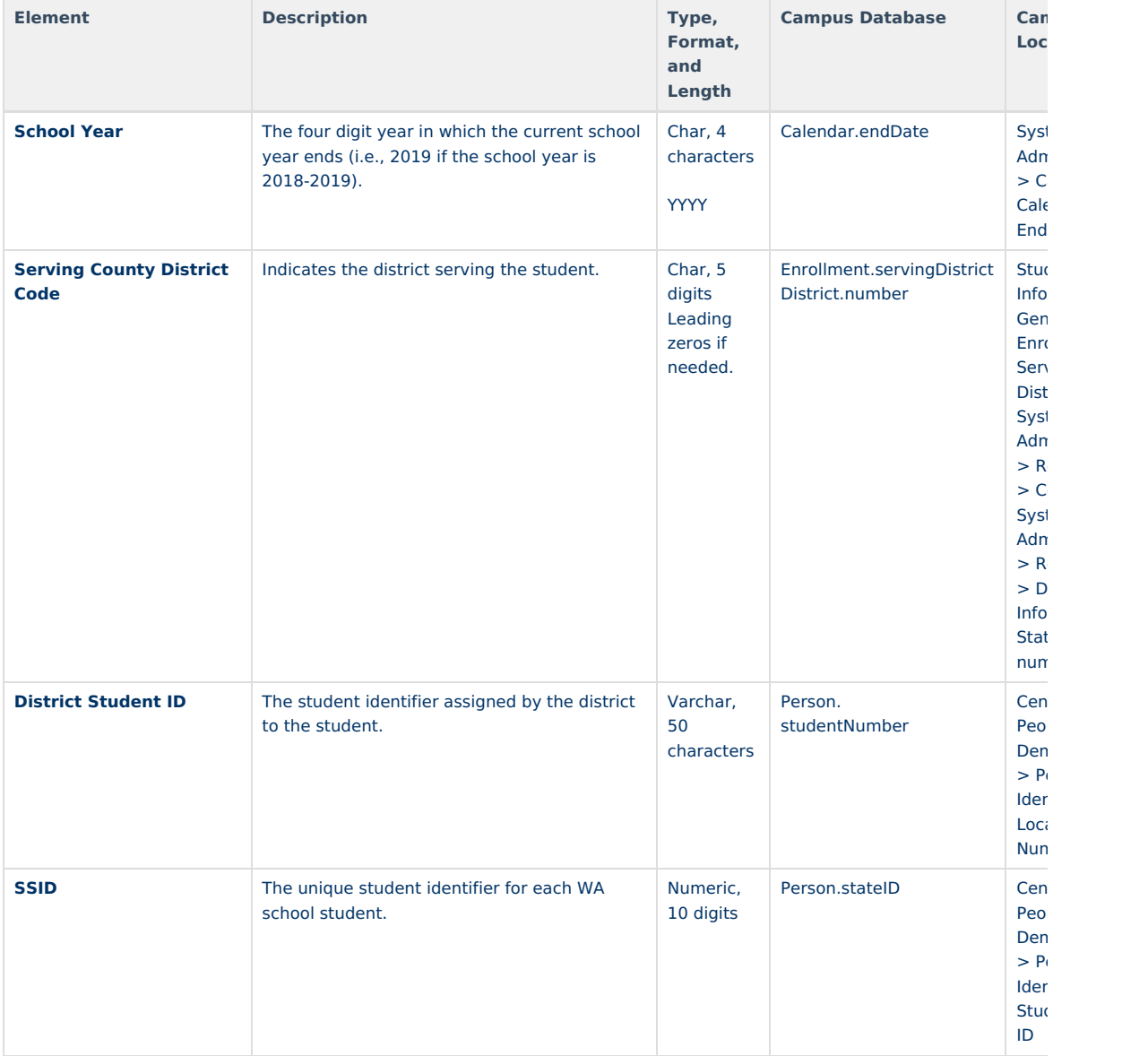

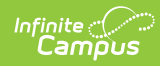

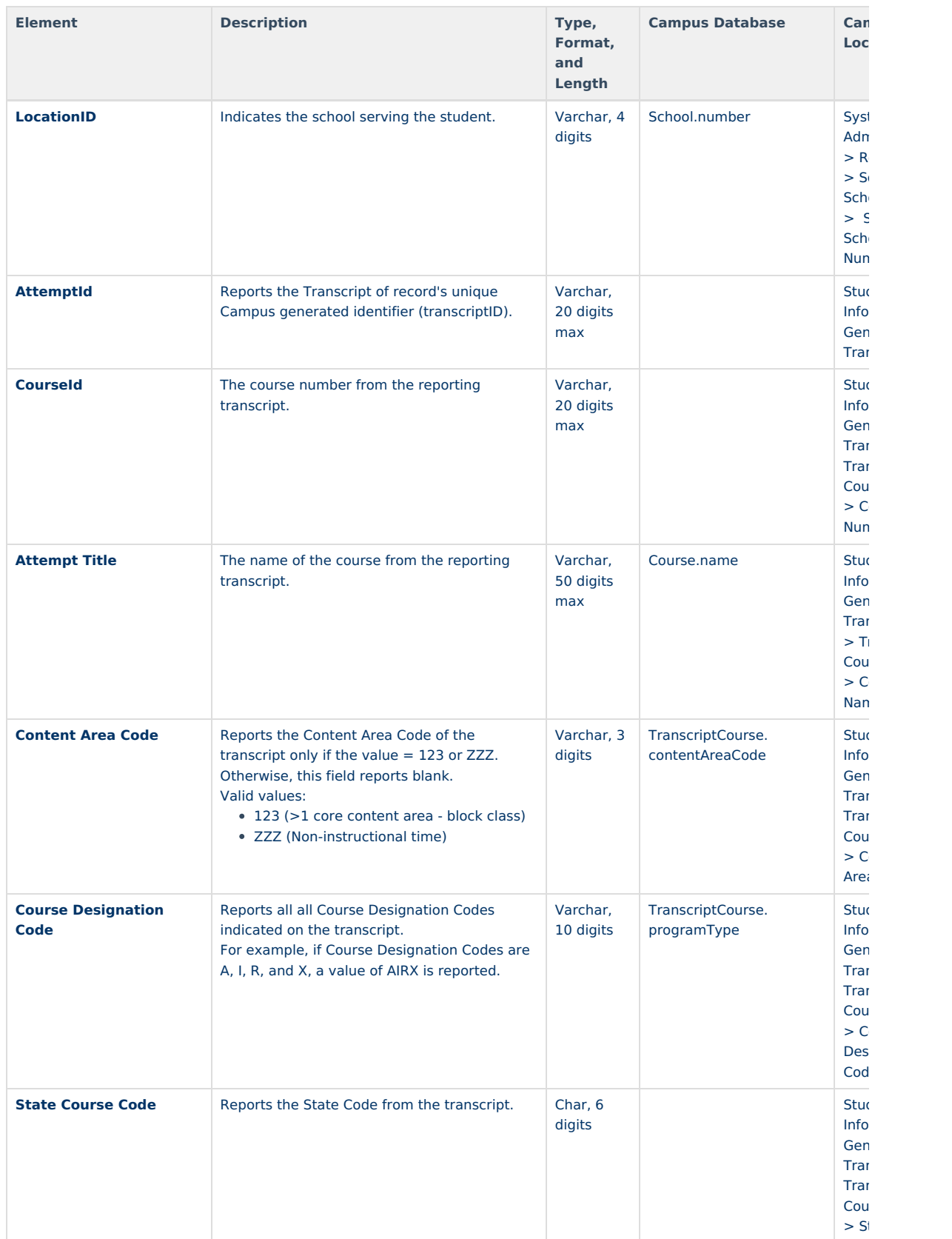

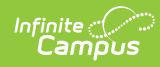

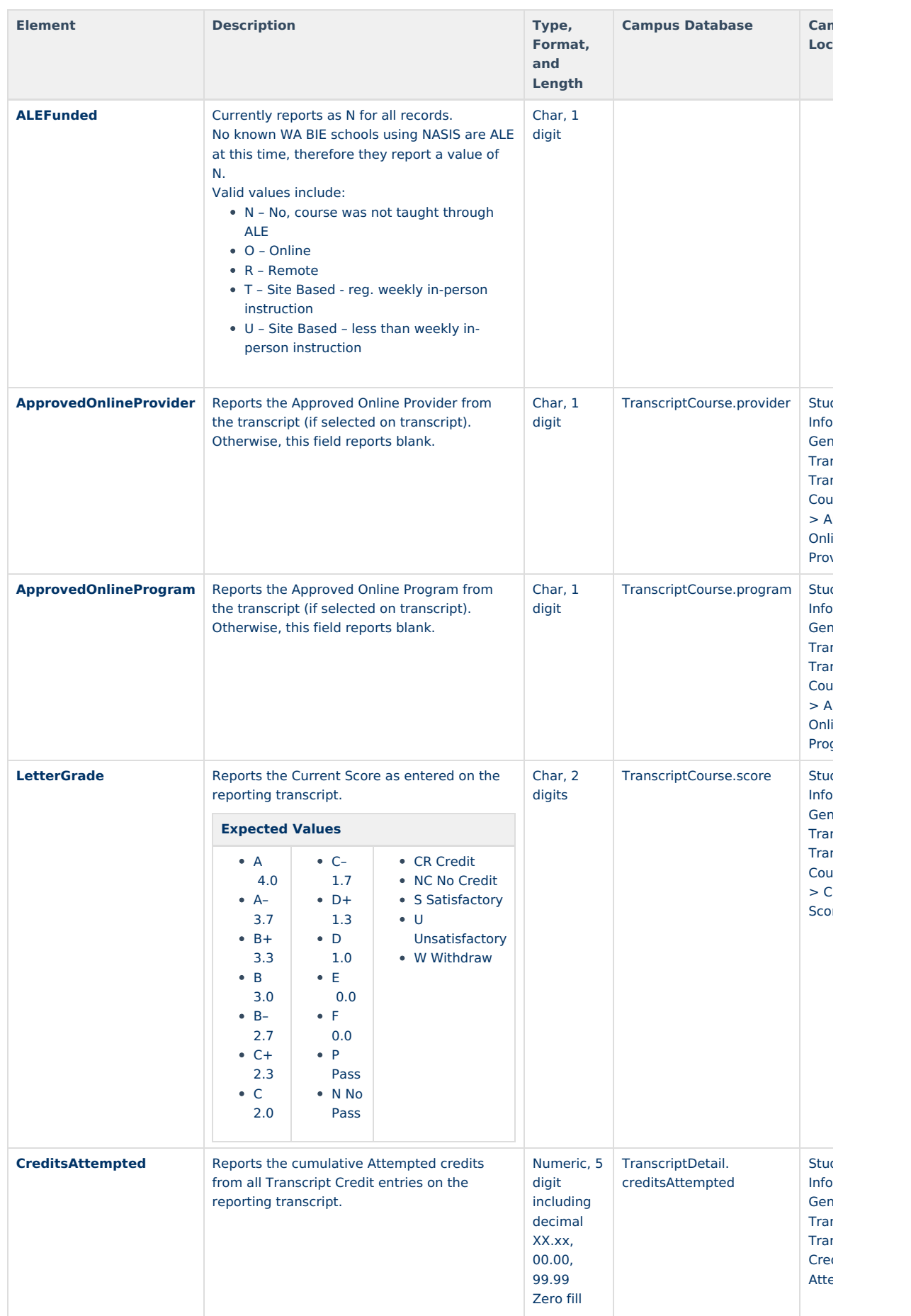

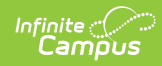

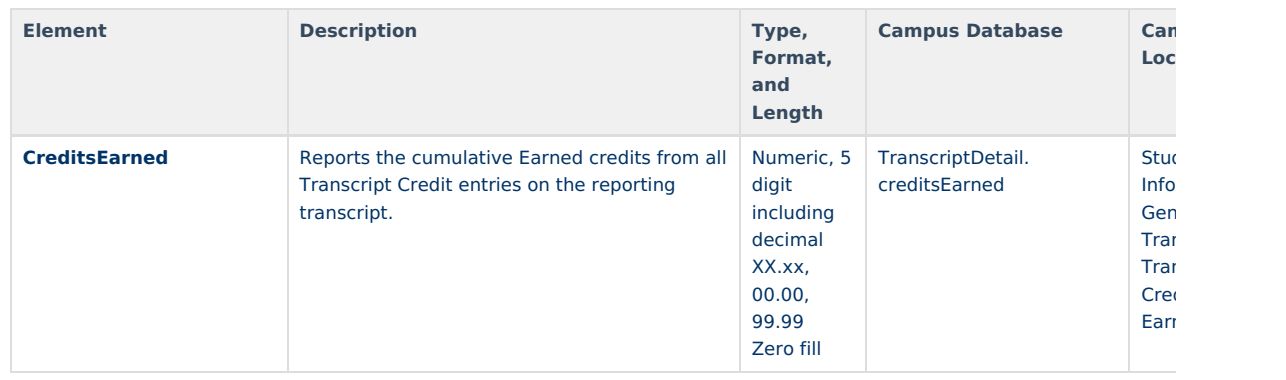